View metadata, citation and similar papers at <u>core.ac.uk</u> brought to you by **CORE** provided by Journals of Universitas Teknologi Sumbawa

> JINTEKS (Jurnal Informatika Teknologi dan Sains) ISSN 2686-3359 (Online) Vol. 2 No. 3, Agustus 2020, hlm. 196 – 202

### **ANALISIS PERBANDINGAN PERFORMA** *FREERADIUS* **DAN** *USERMANAGER* **PADA** *MIKROTIK*

### **Nanang Budiansyah1) I Made Widiarta2) , Yunanri. W3)**

1,2,3) Program Studi Teknik Informatika, Universitas Teknologi Sumbawa *email : made.widiarta@uts.ac.id*

**Abstrak** *:* Penelitian ini bertujuan untuk (1) menganalisa perbandingan antara *freeradius* dan *usermanager* pada Universitas Teknologi Sumbawa, dengan parameter pengukuran, waktu akses *login page* dan jumlah *resource* yang digunakan dengan *sample* 20 *client* perangkat pendukung jaringan seperti *routerboard*, *switch*, *access point* dan komputer *server*. (2) dapat memberikan masukan solusi alternatif *hotspot mikrotik* dalam menangani jumlah *user* yang banyak. Penelitian ini menggunakan metode pengembangan jaringan *Network Development Life Cycle* dan dibangun dengan menggunakan perangkat *router board mikrotik* dan 20 *client* pengujian. Metode pengumpulan data mengggunakan observasi, wawancara, studi pustaka dokumentasi. Hasil dari penelitian yaitu dapat mengetahui performa dari freeradius dan usermanager pada mikrotik dan memberikan solusi *alternative* pada *mikrotik* dalam menagani jumlah *user* aktif yang terus bertambah setiap harinya.

**Kata Kunci**. Jaringan, *freeradius*, *usermanager* dan *NDLC.*

**Abstract:** *This study aims to (1) analyze the comparison between freeradius and usermanager at Sumbawa University of Technology, with measurement parameters, login page access time and the number of resources used with a sample of 20 client network support devices such as routerboard, switches, access points and server computers. (2) can provide input for alternative Mikrotik hotspot solutions in handling a large number of users. This research uses the Network Development Life Cycle network development method and is built using a Mikrotik router board device and 20 testing clients. Methods of data collection using observation, interviews, literature study documentation. The result of this research is to know the performance of Freeradius and Usermanager on Mikrotik and provide alternative solutions to Mikrotik in handling the increasing number of active users every day.*

*Keywords. Network, freeradius, usermanager and NDLC.*

#### **PENDAHULUAN**

Perkembangan teknologi komunikasi menjadi kebutuhan dalam menunjang aktivitas manusia dalam bidang pendidikan. Pendidikan di Indonesia sudah berkembang pesat beberapa tahun belakangan, mulai dari tingkat sekolah dasar, sekolah menengah hingga tingkat universitas.

Universitas Teknologi Sumbawa sebagai kampus teknologi mengedepankan penggunaan teknologi informasi dalam menjalankan proses akademik dan non akademik. Tingginya kebutuhan akan teknologi informasi harus didukung dengan layanan *internet* yang prima.

Kondisi saat ini, di Universitas Teknologi Sumbawa untuk melakukan *management* jaringan menggunakan fitur *hotspot* yang terdapat pada *MikroTik*. Fitur *hotspot* ini memiliki fungsi *Authentication*, *Authorization* dan *Accounting* (AAA) dengan lisensi yang digunakan pada *MikroTik* yaitu lisensi level 5 yang berarti memiliki batasan *user* aktif maksimal 500 *user*.

Permasalahan yang terjadi saat ini pengguna aktif harian berkisar 400-500 *user* aktif, namun seiring dengan bertambahnya jumlah dosen, staf dan mahasiswa, berdampak semakin banyak *user* aktif yang dibutuhkan. Sehingga dengan kapasitas *MikroTik* saat ini yang hanya mampu

mengakomodir hingga 500 *user* aktif dibutuhkan solusi alternatif.

*Freeradius* adalah sebuah layanan *server* yang dapat menggantikan peran *usermanager* atau *radius* pada *hotspot* untuk kebutuhan autentikasi *user* dan *password* berdasarkan *database* (Williams, 2007). *Freeradius* didesain spesifik untuk menangani *database* skala besar. Sehingga mampu menjaga kesetabilan *MikroTik* dalam menangani jumlah *user* yang banyak *(www.Mikrotik.com).*

Berdasarkan uraian permasalahan diatas, maka perlu diadakan penelitian untuk membandingkan performa *MikroTik* yang sedang digunakan di universitas teknologi Sumbawa dengan performa *MikroTik* yang akan peneliti usulkan, guna mengetahui performa *Mikrotik* sekaligus memberikan solusi terhadap permasalahan diatas. Maka dari itu peneliti mengangkat judul "Analisis perbandingan performa *freeradius* dan *usermanager* pada *mikrotik*".

# **TINJAUAN PUSTAKA**

Deni Kurnia (2018) "Analisis perbandingan kinerja antara router *MikroTik* OS dan aplikasi Myhotspot dalam mengelola sebuah jaringan (studi kasus di SMK Cijangkar)". Dalam penelitian yang

dilakukan Deni Kurnia menganalisis perbandingan antara dua objek yang berbeda dan melakukan analisis dari kedua objek tersebut sehingga dapat menentukan hasil dari analisa yang telah dilakukan. Hal ini tentunya selaras dengan apa yang peneliti lakukan yaitu menganalisa perbandingan antara dua objek yang berbeda.

Esabella (2016) "Perancangan Infrastruktur Jaringan Komputer Untuk Mendukung Implementasi Sistem Informasi Pada Universitas Teknologi Sumbawa". Dalam penelitian yang dilakukan Esabella menganalisis infrastruktur jaringan komputer yang telah digunakan hingga saat ini, kemudian melakukan perancangan infrastruktur jaringan komputer, setelah itu membangun dua rancangan jaringan komputer yang menghubungkan seluruh gedung pada lingkup universitas. Terdapat kesesuaian antara penelitian yang dilakukan Esabella dengan penelitian yang dilakuakan oleh penulis, kesamaan tersebut yaitu fokus penelitian yang dilakukan adalah berorientasi pada pembenahan infrastruktur. Sedangkan perbedaan dari penelitian ini adalah pada objek yang diteliti dan pada tahap penerapan atau implementasi, Esabella melakukan penelitian dan implementasi menggunakan simolator sedangkan penulis melakukan penelitian dan pengujian langsung dilapangan.

Hendra Kurniawan (2015) "Penerapan *Network Development Life Cycle* Dalam Perancangan Intranet Untuk Mendukung Proses Pembelajaran" Penelitian yang dilakukan juga memiliki kesamaan dengan penelitian yang dilakukan oleh penulis, kesamaan tersebut ada pada metode penelitian yang digunakan yaitu metode Network *Development Life Cycle* (NDLC). Sedangkan perbedaan dari penelitian ini adalah pada objek yang diteliti dan fokus penelitian yang dilakukan Hendra Kurniawan, adalah berorientasi pada cara mengimplementasikan metode NDLC.

Mulyanto dan Kudratullah (2019) "Analisis Dan Pengembangan Jaringan Komputer Dalam Mendukung Implementasi Sekolah Digital (studi kasus SD Negeri 2 Sumbawa Besar)". Dalam penelitian yang dilakukan Mulyanto dan Kudratullah menitik beratkan pada analisis dan pengembangan infrastruktur jaringan dalam penggunaan sumber daya bersama. Hal ini tentunya selaras dengan apa yang peneliti kembangkan yaitu infrastruktur jaringan.

Suryono (2017) "Rancang Bangun Server Cloud Computing Di Politeknik Negeri Bengkalis" Penelitian yang dilakukan berfokus untuk membangun sebuah server dengan memanfaatkan jaringan local area network (LAN) dan wireless local area network (WLAN). Hal ini tentunya memiliki kesamaan dengan judul yang peneliti angkat terkait dengan instalasi server. Hanya saja perbedaan dengan penelitian ini adalah perangkat

dan teknologi yang digunakan serta objek penelitiannya.

# **Dasar Teori**

Adapun dasar teori yang mendukung dalam penelitian ini sebagai berikut:

# **1. Analisis**

analisis adalah sebuah kegiatan atau aktivitas yang berisi tentang menguraikan sebuah komponen, membedakan objek sesuai kriteria tertentu dan mengetahui fungsi masing–masing dalam satu keseluruhan yang terpadu. Sehingga dapat menguraikan komponen komponen pembentuknya atau menyusun komponen tersebut untuk dikaji lebih lanjut. (Harapan dkk, 2015).

# **2. Perbandingan**

Perbandingan merupakan suatu metode pengkajian atau penyelidikan dengan mengadakan perbandingan diantara dua objek kajian atau lebih untuk menambah dan memperdalam pengetahuan tentang objek yang dikaji (Sjachran Basah 2009).

# **3. Jaringan Komputer**

Jaringan komputer dapat diartikan sebagai kumpulan sejumlah terminal komunikasi yang terdiri dari dua komputer atau lebih yang saling terhubung. Tujuan dibangunnya jaringan komputer adalah agar informasi atau data yang dibawa pengirim (transmitter) dapat sampai kepada penerima (receiver) dengan tepat dan akurat. (Kristanto, 2003).

# **4.** *Radius*

radius merupakan suatu *protokol client*-*server* yang dikembangkan untuk mekanisme *access control* yang memeriksa dan mengautentikasi pengguna berdasarkan *protokol* (AAA) (Muryanto 2011).

# **METODE**

Adapun metode penelitian ini adalah sebagai berikut :

# **1. Jenis Penelitian**

Jenis penelitian yang digunakan oleh penulis adalah metode penelitian kualitatif yang bersifat deskriptif yang bertujuan untuk pemaparan situasi yang diteliti dan disajikan dalam bentuk uraian naratif. Pemaparan data pada umumnya menjawab pertanyaanpertanyaan mengapa dan bagaimana suatu permasalahan yang terjadi.

# **2. Metode Pengumpulan Data**

Metode pengumpulan data merupakan cara-cara yang dilakukan dalam mengumpulkan data-data yang dibutuhkan dalam suatu penelitian, dalam penelitian ini metode yang digunakan oleh penulis dalam

proses pengumpulan data adalah sebagai berikut :

a. Observasi

Pada metode ini peneliti melakukan survei lokasi untuk mengumpulkan datadata Universitas Teknologi Sumbawa. Survei ini dilakukan untuk mencari data jaringan dan data pengguna jaringan.

b. Wawancara

Wawancara dilakukan dengan cara menanyakan langsung kepada Dir.DSTI yaitu bapak I Made Widiarta, S.Komp., tentang sistem jaringan yang ada di Universitas Teknologi Sumbawa.

c. Studi Pustaka

Pada tahap ini peneliti mempelajari konsep, teknik, maupun informasi dari berbagai sumber seperti internet, buku, jurnal, maupun artikel ilmiah lainnya yang berkaitan dengan jaringan komputer. d. Dokumentasi

Tahap dokumentasi adalah tahapan dimana peneliti mengambil data berupa gambar atau foto dari beberapa lokasi perangkat jaringan di Universitas Teknologi Sumbawa.

# **3. Metode Pengembangan Jaringan**

Adapun dari penerapan hasil metode pengembangan jaringan *Network Development Life Cycle* (NDLC) yang telah diterapkan sampai dengan tahap monitoring dan pada penelitian ini dibagi atas hasil pembahasan *analysis*, *design*, *simulation*/*prototype*, *implementation*, *monitoring* dan melakukan pengujian jaringan terhadap 20 komputer *client* untuk dijadikan sample.

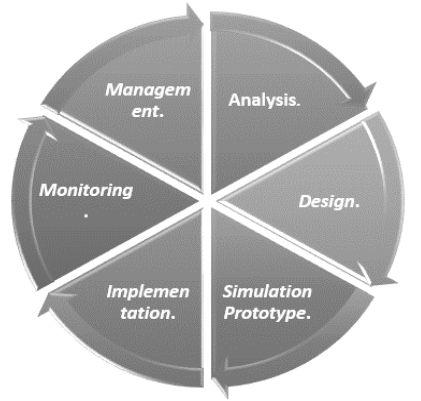

#### **Gambar 1. Metode NDLC**

Berikut adalah tahapan-tahapan dalam penelitian skripsi dengan menggunakan metode *NDLC* sebagai metode pengembangan jaringan :

#### a. Analisis

Tahap awal ini dilakukan analisis kebutuhan, analisis permasalahan yang muncul, analisis keinginan pengguna, dan analisis topologi jaringan yang sudah ada

saat ini. Metode yang biasa digunakan pada tahap ini diantaranya: Wawancara, *Survey* langsung kelapangan, Membaca manual atau blueprint dokumentasi, proyek jaringan, dokumentasi menjadi syarat mutlak setelah sistem selesai dibangun. Menelaah setiap data yang didapat dari data-data sebelumnya, maka perlu dilakukan analisis data tersebut untuk masuk ke tahap berikutnya.

# *b. Design*

Tahap *design* adalah tahapan membuat gambar desain topologi jaringan interkoneksi yang akan dibangun.

Dengan gambar yang telah di desain akan memberikan gambaran seutuhnya dari kebutuhan yang ada. Desain bisa berupa desain struktur topologi, desain akses data, desain layout perkabelan, dan sebagainya yang akan memberikan gambaran jelas tentang proyek yang akan dibangun.

c. *Sumulation Prototype*

Pada tahap ini rancangan jaringan akan dimbuat dalam bentuk simulasi dengan bantuan tools khusus di bidang network seperti boson, packet tracert, netsim, dan sebagainya. Hal ini dimaksudkan untuk melihat kinerja awal dari jaringan yang akan dibangun dan sebagai bahan presentasi dan sharing dengan team work lainnya.

d.Implementasi

Implementasi merupakan tahapan yang sangat menentukan dari berhasil/gagalnya proyek yang akan dibangun dan ditahap inilah team work akan diuji dilapangan untuk menyelesaikan masalah teknis dan non teknis. Pada tahapan ini pekerja jaringan akan menerapkan semua yang telah direncanakan dan didesain sebelumnya*.*

e. Monitoring

Tahapan monitoring merupakan tahapan yang penting, agar jaringan komputer dan komunikasi dapat berjalan sesuai dengan keinginan dan tujuan awal dari user pada tahap awal analisis, maka perlu dilakukan kegiatan monitoring.

Monitoring bisa berupa melakukan pengamatan pada: Infrastruktur hardware, memperhatikan jalannya paket data di metode yang digunakan untuk mengamati kondisi jaringan dan komunikasi secara umum secara terpusat atau tersebar.

# **HASIL DAN PEMBAHASAN**

Dari ketiga metode yang peneliti gunakan dalam pengumpulan data maka dapat diuraikan dari

data-data yang berhasil terkumpul selama penelitian berlangsung dalam kurun waktu 3 bulan, berikut data-data tersebut:

# **1. Wawancara**

Pada tahap wawancara dilakukan dengan wawancara langsung. Metode wawancara langsung dilakukan dengan memberikan pertanyaan langsung kepada Dir.DSTI Universitas Teknologi Sumbawa, berupa informasi topologi yang digunakan adalah topologi star , bandwidth sebesar 100mbps,dan pengguna aktif harian berkisar 400- 500 user aktif. Dari proses wawancara yang dilakukan bahwa pihak tersebut mendukung dalam penelitian pengujian jaringan di Universitas Teknologi Sumbawa.

### **2. Observasi**

Setelah melakukan observasi di Universitas Teknologi Sumbawa, pada sub bagian sistem dan teknologi dan informasi bersedia memberikan data dan informasi terkait dengan jaringan yang akan diteliti, data yang diberikan berupa skema keseluruhan jaringan yang sedang digunakan saat ini di Universitas Teknologi Sunbawa.

## **3. Dokumentasi**

Hasil dari proses dokumentasi berupa foto penelitian dalam pemasangan dan pengujuan jaringan di Universitas Teknologi Sumbawa yang telah dilampirkan dilampiran.

#### **4.** *Analysis*

Hasil dari analisis kebutuhan dalam merancang jaringan yang akan diterapkan adalah sebagai berikut :

### a. Analisis Kebutuhan Perangkat Keras

Adapun dari beberapa analisis kebutuhan perangkat keras yang dibutuhkan adalah sebagai berikut :

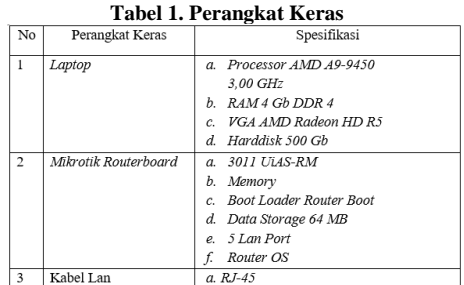

### *5. Design*

Tahap design bagian dari proses perancangan jaringan untuk dilakukan pengujian jaringan terhadap 20 sample *client*. Selanjutnya untuk tahap awal yang dilakukan adalah menyesuaikan topologi yang digunakan di Universitas Teknologi Sumbawa yaitu topologi star. Didalam proses perancangan ini penulis menerapkan beberapa perancangan dari media kabel maupun media nirkabel dalam menghubungkan *client* kejaringan *internet*. Berikut uraian dari tahap perancangan dapat dilihat dibawah ini :

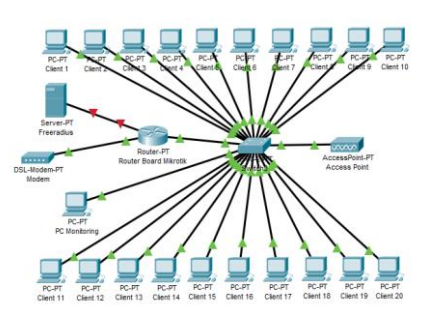

Gambar 2. Perancangan keseluruhan

### *6. Simulation Prototype*

Ditahapan ini penulis akan melakukan pemilihan simulator yang akan digunakan dalam penelitian ini yaitu mengunakan *Cisco Paket Tracer* Versi 7.2, pada proses simulasi ini terdapat fitur-fitur yang memudahkan dalam merancang dan membangun jaringan yang memiliki berbagai kemampuan jaringan yang nyata dalam konfigurasinya, sehingga ini akan membuat simulasi jaringan sesuai dengan kenyataan dan dalam hal ini simulasi juga dapat memungkinkan untuk membangun beberapa tingkat.

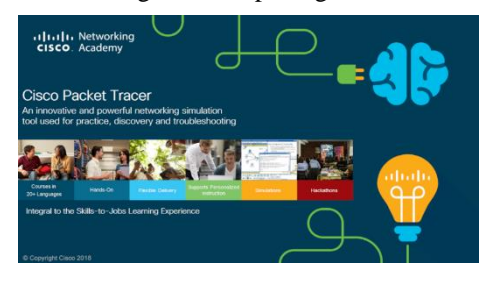

**Gambar 3. Cisco Packet Tracer**

Adapun simulasi freeradius server yang dilakukan pada virtual box sebagai berikut :

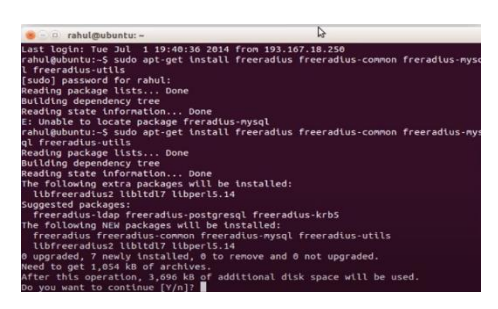

#### **Gambar 4. Virtual Box**

Pada gambar menunjukan bahwa peneliti melakukan simulasi *freeradius* server dengan memanfaatkan *virtual machine Oracle VirtualBox*. Simulasi sendiri meliputi proses install Operating system (OS) *Linux Debian* 9 dan proses install *freeradius*. Spesifikasi virtual *machine* yaitu storage controller Sata Port0 dengan kapasitas 8,00 Gb dan bases system 1024 mb, mampu melakukan proses running *freeradius* pada linux debian.

### **7***.* **Implementasi**

Dalam implementasi rancang bangun jaringan menggunakan perangkat pendukung, penulis melakukan instalasi dan pengujian jaringan menggunakan aplikasi winbox untuk konfigurasi pada routerboard *mikrotik*. Kemudian peneliti melakukan proses install *freeradius* pada operating system pada linux debian 9 untuk membanding performa jaringan.

#### a. Implementasi Konfigurasi

Konfigurasi *mikrotik* terdiri dari beberapa bagaian dimulai dari login hingga konfigurasi selesai seperti dijelaskan pada masing- masing point berikut :

#### *1*.*Login mikrotik*

Sebelum melakukan konfigurasi jaringan, diperlukan aplikasi winbox yang berfungsi untuk menghubungkan routerboard *mikrotik* dengan komputer.

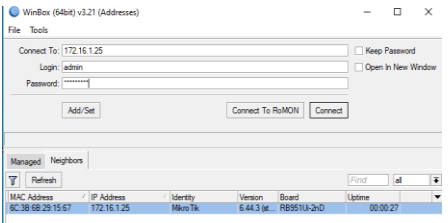

#### Gambar 5. Winbox

Gambar diatas dapat dijelakan bahwa peneliti dihadapkan tampilan menu *login* yang berisikan kolom *login* dan *password*, pada gambar diatas peneliti telah mengisi kolom login dengan admin dan password yang dirahasiakan. Selanjutnya memilih button *connect* pada *winbox*.

#### 2.Konfigurasi *interface ether 1*

Proses selanjutnya membuat IP Address jaringan local ether 1 yang dimana IP-nya sama dengan IP internet. Routerboard *mikrotik* ini dapat dikonfigurasi secara grafis maupun Command Line Interface (CLI). Perintah yang digunakan untuk konfigurasin IP Address pada ether 1 adalah :IP Address add address = 192.168.0.102/24 interface=ether1

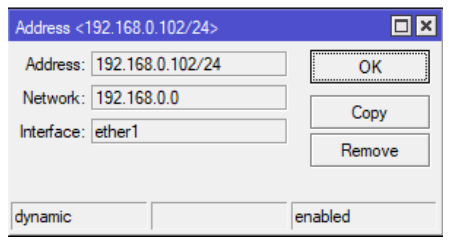

**Gambar 6. Konfigurasi Interface**

Gambar diatas dapat dilihat bahwa proses untuk memberikan alamat kepada *port* satu atau dapat disebut *ether* 1, dimana *port* satu ini akan difungsikan sebagai tempat jalur internet karena menyesuaikan dengan IP yang ada pada modem agar port lain dapat terhubung dengan *internet* walaupun berbeda alamat nantinya pada proses inilah yang dinamakan sebagai pemberian alamat IP agar mulai dikenali oleh modem.

### **8.** *Monitoring*

Dalam tahapan monitoring akan dijelaskan beberapa proses yang akan dilakukan untuk memonitoring jaringan yang dibangun karena pada monitoring inilah penulis nantinya akan mengetahui keberhasilan dan kesalahan dari jaringan yang telah dibangun.

Pada tahap ini hasil monitoring akan diuraikan menjadi beberapa bagian, mulai dari hasil pengujian jaringan yang dilakukan terhadap 5 *user* aktif sampai dengan 20 *user* aktif, adapun bagian yang akan dimonitoring yaitu jumlah *resource* yang terpakai dan jumlah waktu yang dibutuhkan *user* pada *mikrotik* yang menggunakan *usermanager* dan *resource* yang terpakai serta jumlah waktu yang dibutuhkan *user* pada *mikrotik* yang menggunakan *freeradius server*.

### **a. Grafik waktu** *freeradius* **dan** *usermanager*

Berikut ini merupakan grafik waktu yang dibutuhkan *client* dari *freeradius* server dan usrmanager dalam mengakses halaman login (login page).

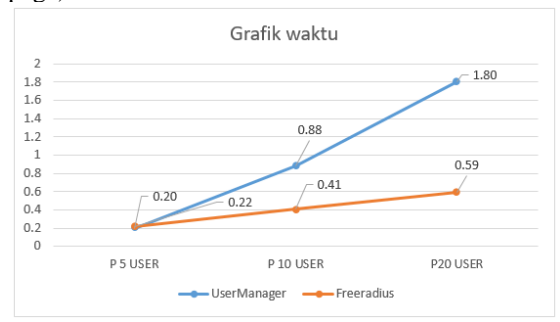

#### **Gambar 7. Grafik Waktu**

Gambar diatas dapat dijelaskan bahwa jumlah waktu yang dibutuhkan *client* dalam mengakses halaman *login* (login page) nilai yang didapat apabila menggunakan *freeradius* yaitu 0,22 detik untuk pengujian 5 *user* aktif, 0,41 detik pengujian 10 user aktif dan 0.59 detik pada pengujian 20 user aktif. Sedangkan apabila menggunakan *usermanager* dibutuhkan jumlah waktu dengan nilai 0.20 detik terhadap pengujian 5 user aktif, 0.88 detik pengujian 10 *user* aktif dan naik menjadi 1,80 detik untuk 20 user aktif. Data diatas membuktikan bahwa *freeradius* memiliki kecepatan yang lebih baik dibandingkan dengan

*usermanager* karena *client* tidak membutuhkan waktu yang lama dalam mengakses *login page*.

### **b. Grafik** *Resource CPU*

Berikut ini merupakan gambar grafik dari jumlah *resource Central Processing Unit* (CPU) yang terpakai pada *mikrotik* baik menngunakan *freeradius* dan *usermanager* untuk menjalankan fitur *hotspot* pada *mikrotik*.

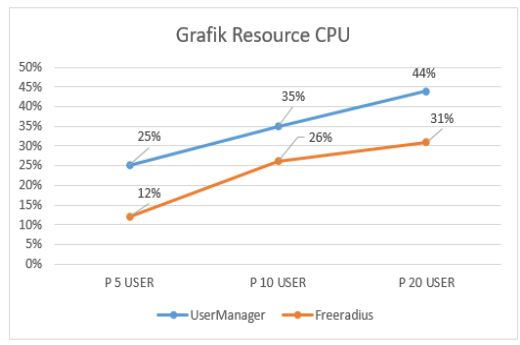

 **Gambar 8. Grafik CPU**

Gambar diatas dapat di jelaskan bahwa jumlah *resource Central Processing Unit* (CPU) yang digunakan untuk menjalankan fitur *hotspot* pada *mikrotik* memanfaatkan *freeradius* dengan tiga tahap pengujian yaitu pengujian 5 user aktif sebesar 12% , pengujian 10 *user* aktif 26% dan 20 *user* aktif 31%. Sedangkan dengan memanfaatkan *usermanager* maka didapat nilai sebesar 25% pengujian 5 user aktif, 35% pengujian 10 user aktif dan 44% untuk pengujian terhadap 20 user aktif. Berdasarkan hasil data diatas membuktikan bahwa performa CPU *mikrotik* menggunakan *freeradius* lebih baik dibandingkan *usermanager*, karena semakin sedikit jumlah pemakaian cpu maka semakin baik performa suatu *router board.*

#### **c.Grafik** *Resource Memory Mikrotik*

Berikut ini merupakan gambar grafik dari jumlah *resource Memory* yang terpakai pada *mikrotik* baik menngunakan *freeradius* dan usermanager untuk menjalankan fitur *hotspot* pada *mikrotik*.

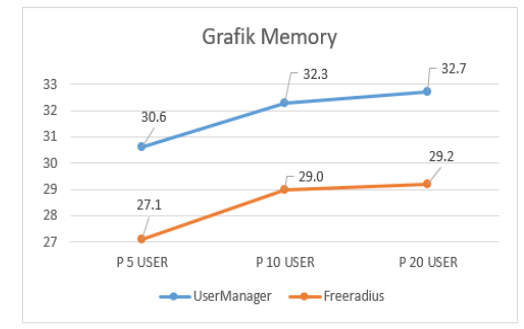

 **Gambar 9. Grafik Memory**

Gambar diatas dapat di jelaskan bahwa jumlah *resource Memory* yang digunakan untuk menjalankan fitur hotspot pada *mikrotik* memanfaatkan *freeradius* dengan tiga tahap pengujian yaitu pengujian 5 user aktif sebesar 27,1 megabyte (Mb) , pengujian 10 user aktif 29,0 Mb dan 20 *user* aktif 29,2 Mb. Sedangkan dengan memanfaatkan usermanager maka didapat nilai sebesar 30,6 Mb pengujian 5 *user* aktif, 32,3 Mb pengujian 10 *user* aktif dan 32,7 Mb untuk pengujian terhadap 20 *user* aktif. Berdasarkan hasil data diatas membuktikan bahwa performa *memory mikrotik* menggunakan *freeradius* lebih baik dibandingkan *usermanager*, karena semakin sedikit jumlah pemakaian *memory* maka semakin baik performa suatu *router board.*

## **KESIMPULAN DAN SARAN**

Dari penelitian yang telah dilakukan maka dapat diambil beberapa kesimpulan sebagai berikut:

1.Jaringan menggunakan router board *mikrotik* dengan *freeradius* dan usermanager untuk kebutuhan penelitian telah berhasil dibangun pada ruang lingkup laboratorium.

2.Dari hasil data analisis perbandingan jaringan menggunakan 3 tahap pengujian, *freeradius* server memiliki performa loading page yang lebih baik dari pada usermanager.

3.Dari data hasil analisis perbadingan jaringan menggunakan 3 tahap pengujian, menjunjukan bahwa *freeradius server* memiliki *resource cpu* load lebih rendah dibandingkan dengan *usermanager*.

4.Dari hasil data analisis perbandingan jaringan menggunakan 3 tahap pengujian, performa *memory freeradius server* lebih baik dari pada *usermanager*.

5.Berdasarkan hasil data pengujian jaringan yang telah dilakukan, *freeradius* dapat dijadikan solusi *alternative* dalam menggantikan peran usermanager.

Saran pada penelitian ini dibangun jaringan *freeradius server* dan *usermanager* dengan pengujian menggunakan 20 *client*. Diharapkan penelitian selanjutnya menggunakan jumlah *client* yang lebih banyak agar lebih memaksimalkan kerja dari *freeradius* dan *usermanager*.

# **DAFTAR PUSTAKA**

Adhi, Wayan. 2019. "Sistem Operasi Server – Penggunaan, Jenis dan Fungsinya". (https://dosenit.com/jaringankomputer/software-jaringan/sistemoperasi-server, diakses 14 Maret 2020).

- Deni Kurnia, (2018). Analisis perbandingan kinerja antara router *MikroTik* OS dan aplikasi Myhotspot dalam mengelola sebuah jaringan, studi kasus di SMK Cijangkar, Jurnal Tecnologia. Vol 7 No.4 Hal. 253.
- Harahap, Sofyan Safri, (2013). Analisis Kritis Atas Laporan Keuangan, Raja Grafindo, Jakarta. Jurnal Sisfotek Global ISSN : 2088 – 1762 Vol. 3 No. 2 / September 2013.
- Informatika, T., Bhayangkara, U., Raya, J., Perjuangan, J. R., Mulya, M., & Utara, B. (2019). Perancangan clustering database server untuk. XVIII, 281–289.
- Komarudin, (2001). Ensiklopedia Manajemen, Edisi IX, Bumi Aksara, Jakarta.
- Kristanto, Andi, (2003). Jaringan Komputer, Graha Ilmu, Yogyakarta.
- Kudratullah & Yudi Mulyanto. (2019). Analisis Dan Pengembangan Infrastruktur Jaringan Komputer Dalam Mendukung Implementasi Sekolah Digital". Jinteks, 1(1), 58-67.
- Kurniawan, Agus, (2014). Network Forensics Dengan Wireshark, Andi Publisher, Jakarta.
- Nugroho, Kukuh, (2016). Jaringan Komputer Menggunakan Pendekatan Praktis, Mediatara, Kebumen.
- O'Brien & Marakas, (2013). Management Information Systems. Sixteenth Edition. New York: McGraw-Hill/Irwin.
- Setiawan, Deris, (2009). Fundamental Internetworking Development & Design Life Cycle, UNSRI,Palembang.

.

- Setiawan, Guntur, (2004). Implementasi Dalam Birokrasi Pembangunan, Balai Pustaka, Jakarta.
- Sofana, Iwan, 2013, Teori dan Modal Praktikum Jaringan Komputer, Indonesia : Modula, Bandung.
- Sugeng, Winarno. (2010). Jaringan Komputer dengan TCP/IP. Bandung: Penerbit Informatika.
- Susanto, Husaini (2017) "Pengembangan Perancangan Jaringan Local Area Network (LAN) Di Rsia Anugrah Medical Centre Metro, Universitas Islam Negeri Raden Intan Lampung, Bandar Lampung.
- Usman, Nurdin, 2002, Konteks Implementasi Berbasis Kurikulum, PT.Raja Grafindo Persada, Jakarta.
- Wijaya, Hendra, 2001, Virtual Local Area Network (VLAN), Bandung.
- Yudianto, M.Jafar Noor, 2007, Jaringan Komputer dan pengertiannya, Www.ilmukomputer.com, Semarang, Diakses Pada 05 Januari 2019.